# **How to Use the Condo and CyEnce Clusters**

**Glenn R. Luecke**

October 20, 2015

# **Online Information and Help**

The Condo cluster was installed in May 2015: http://hpcgroup.public.iastate.edu/HPC/Condo/ The CyEnce cluster was installed in July 2013: <http://hpcgroup.public.iastate.edu/HPC/CyEnce/> If you experience problems and would like help, send an email to **[hpc-help@iastate.edu](mailto:hpc-help@iastate.edu)** with detailed information about the problem.

### **Configuration of the Condo Cluster** (installed spring 2015)

- 1. **168 compute nodes** each with two 8-core, 2.6 GHz Intel Haswell E5-2640 v3 processors (16 cores/node), 128 GB of memory and 2.5 TB of available local disk (\$TMPDIR). The peak theoretical performance of this processor is 144/8 = **18.0 Gflops/core** (with turbo boost). Turbo boost is on for all nodes. Use the "cpuinfo" command to find additional information. The following gives the cache structure for each node in the cluster:
	- L1 32 KB one for each core (no sharing among cores)
	- L2 256 KB one for each core (no sharing among cores)
	- L3 20 MB one for each processor (shared among the 8 cores on the processor)
- 2. **One "large" memory node** with four 8-core, 2.6 GHz Intel Ivy Bridge E5-4620 v2 processors (32 cores/node), 1 TB of memory and 1.8 TB of available local disk (\$TMPDIR). The peak theoretical performance of this processor is 173/8 = **21.6 Gflops/core** (with turbo boost).
- 3. **One "huge" memory node** with four, 10-core, 2.2 GHz Intel Ivy Bridge E7-4830 v2 processors (40 cores/node), 2 TB of memory and 1.3 TB of available local disk (\$TMPDIR). The peak theoretical performance of this processor is 77/10 = 7.7 **Gflops/core** (with turbo boost).
- 4. All nodes and storage are connected via Intel/Qlogic's **QDR InfiniBand** (40 Mb/s) switch.
- 5. 256 TB shared **Lustre** scratch diskspace named /ptmp.
- 6. 756 TB of RAID-6 long term **NFS** disk space under quota
- 7. Operating System: Red Hat Enterprise Linux with Intel's Hyper-Threading turned OFF
- 8. TORQUE (PBS) for resource and job management
- 9. **Head Node** (condo.its.iastate.edu), **Data Transfer Node** (condodtn)

### **Configuration of the CyEnce cluster** (installed summer 2013 along with hpc-class)

- 1. **248 compute nodes** each with two 8-core, 2.0 GHz Intel Sandy Bridge E5-2650 processors (16 cores/node), 128 GB of memory and 2.5 TB of available local disk (\$TMPDIR). The peak theoretical performance of this processor is 179/8 = **22.4 Gflops/core** (with turbo boost). Turbo boost is on for all nodes. Use the "cpuinfo" command to find additional information. The cache structure for all nodes is the same as for the Condo cluster.
- 2. **One large memory ("fat") node** with four, 8-core, 2.0GHz Intel Sandy Bridge processors (32 cores/node, 1 TB of memory and 2.5 TB of available local disk (\$TMPDIR).
- 3. **24 GPU nodes** configured as a compute node plus 2 NVIDIA K20s.
- 4. **24 Phi nodes** configured as a compute node plus 2 Intel Phi co-processors.
- 5. All nodes and storage are connected via Intel/Qlogic's QDR InfiniBand (40 Mb/s) switch.
- 6. 288TB shared **Lustre** scratch diskspace named /lustre.
- 7. 768TB of RAID-6 long term **NFS** disk space under quota
- 8. Operating System: Red Hat Enterprise Linux with Intel's Hyper-Threading turned OFF
- 9. TORQUE (PBS) for resource and job management
- 10.**Gateway Node** (discovery.its.iastate.edu), **Head Node** (share), **Data Transfer Node** (stream)

### **Obtaining an account & logging onto the Condo cluster**

Those who have purchased both nodes and storage can use the Condo cluster. Nodes and storage can be purchased by going to https://hpc-ga.its.iastate.edu/condo/access.html and clicking on Condo Cluster Purchase Form. To obtain an account send an email to hpc-help@iastate.edu . LAS, Mathematics and Statistics have purchased nodes and storage for their researchers. To obtain an account, contact

- For LAS send an email to researchit@iastate.edu
- For mathematics send an email to Cliff Bergman cbergman@iastate.edu
- For Statistics send an email to Michael Brekke mbrekke@iastate.edu

For security **Google Authenticator** is required to logon to the Condo cluster. Instructions on how to install and use Google Authenticator are on the Condo cluster web page: http://hpcgroup.public.iastate.edu/HPC/Condo/IGA.html

After your account has been set up, you will receive an email with information on how to logon to Condo (condo.its.iastate.edu). Condo is directly accessible only from on-campus machines, i.e. machines whose address ends in "[.iastate.edu"](http://iastate.edu/). To access Condo from off-campus machines, use the ISU VPN, see [http://www.it.iastate.edu/howtos/vpn.](http://www.it.iastate.edu/howtos/vpn)

To logon issue: ssh username@condo.its.iastate.edu, where "username@" can be omitted if the username on the machine from which you are issuing the ssh is the same as that on Condo. If you need an X-session, change "ssh" to "ssh -X". The vi (vim), emacs and xemacs editors are available.

### **Obtaining an account and logging onto the CyEnce cluster**

PIs on the NSF MRI grant and their students and collaborators can use the CyEnce cluster. To obtain an account and SecurID, PIs are to send an email to hpc-help@iastate.edu.

You must first logon to the gateway node (discovery.its.iastate.edu) using your SecurID and then from the gateway node logon to the head node (share). Discovery is directly accessible only from oncampus machines, i.e. machines whose address ends in "[.iastate.edu"](http://iastate.edu/). To access discovery from off-campus machines, use the ISU VPN, see [http://www.it.iastate.edu/howtos/vpn.](http://www.it.iastate.edu/howtos/vpn)

After your account has been set up, you will receive an email with information on how to logon. When you logon the first time, you will create a PIN for discovery and a password for share. The PIN plus the 6 digits from your SecurID is your PASSCODE. The PASSCODE is needed to logon to discovery. You will need to issue the following:

**ssh** username@discovery.its.iastate.edu [return] **ssh** share [return]

("username@" can be omitted if the username on the machine from which you are issuing the ssh is the same as that on discovery.) If you need an X-session, change "ssh" to "ssh –X" when logging onto discover and share. The vi (vim), emacs and xemacs editors are available.

### **Creating your Work and Lustre/ptmp Directories**

For both Condo and CyEnce, data is stored on two separate sets of storage servers: AFS storage for permanent data storage (/work) and Lustre storage (/lustre on CyEnce and /ptmp on Condo) for temporary data storage and for parallel I/O. Along with the home directories, the /work and /ptmp storage are accessible from all nodes.

Currently each user has 1 GB of home directory space, /home/<username>. In addition, each group has a directory shared by all members of the group. The group working directories are located in /work on Condo and/or in /work1, /work2 on CyEnce. To find your group issue "groups" on the head node. To find the location of your work directory on CyEnce issue

**ls -d** /work\*/<group>

Next create your own directory in your group working directory:

**mkdir** /work\*/<group>/<username> where \* is either a 1 or 2, or nothing on CyEnce mkdir /work/<group>/<username> on Condo

Create your own lustre/ptmp directory by issuing:

**mkdir** /lustre/<group>/<username> on CyEnce **mkdir** /ptmp/<group>/<username> on Condo

We recommend storing files in your work directory. Jobs using large files and/or large number of files > 1 MB should be submitted from your lustre/ptmp directory:

/lustre/<group>/<username> on CyEnce /ptmp/<group>/<username> on Condo

Lustre is a parallel file system and allows one to take advantage of the parallel MPI routines. Currently, the CyEnce cluster allows for a maximum speedup of 8 for CyEnce and 6 for Condo when using Lustre. Your lustre/ptmp directory is temporary storage where old files will be automatically deleted. Files you want to keep should be copied from your lustre/ptmp directory to your work directory. Please delete your lustre/ptmp files when you have finished with them so that others can utilize this storage.

### **Using the Data Transfer Node (DTN)**

On CyEnce the DTN is named "stream" and on Condo it is named "condodtn". Both DTNs have 10 Gbit/second connections to the campus network and to the internet allowing for fast transfer of data to on-campus and off-campus machines. The DTN should be used to transfer data to and from the cluster. The DTN can also be used to compile large programs when compilation on the head node fails with a segmentation fault.

To use the DTN ssh from the head node. All files and directories on the DTN are identical to those on the head node. **For security, one must use scp and rsync only on the DTN and not on some other machine.** If you want to copy many files and/or directories and/or large files, rsync is recommended over scp. An advantage of using rsync instead of scp is that rsync will only copy files if they are different. The following are typical examples using scp and rsync. Notice one can replace "scp" or "scp -r" with "rsync -ae ssh".

**Example 1:** To copy ~username/mydir/prog.c from hpc-class to ./mydir/prog.c in your current directory on the DTN, issue the following on the DTN:

**scp** username@hpc-class.its.iastate.edu:mydir/prog.c ./mydir/prog.c OR **rsync -ae ssh** username@hpc-class.its.iastate.edu:mydir/prog.c ./mydir/prog.c

**Example 2:** To copy the entire "mydir" directory in example 1 to the current directory on the DTN, issue the following on the DTN: (The "/ " is not needed, but without it the "." is easy to miss.)

**scp -r** [username@hpc-class.its.iastate.edu:mydir](mailto:username@hpc-class.iastate.edu:mydir) ./ OR **rsync -ae ssh** [username@hpc-class.its.iastate.edu:mydir](mailto:username@hpc-class.iastate.edu:mydir) ./

**Example 3:** To copy all the files in "mydir" that end in .c from hpc-class to DTN, issue the following on the DTN:

**scp** username@hpc-class.its.iastate.edu:mydir/\*.c ./newdir OR **rsync -ae ssh** username@hpc-class.its.iastate.edu:mydir/\*.c ./newdir

**Example 4:** To copy prog1.f90 in your current directory on the DTN to prog2.f90 in your home directory on hpc-class issue the following on the DTN:

**scp** prog1.f90 username@hpc-class.its.iastate.edu: prog2.f90 OR **rsync -ae ssh** prog1.f90 username@hpc-class.its.iastate.edu: prog2.f90

**Grid FTP** is the fastest way to move data to and from HPC machines. However, it needs to be installed and configured both on the cluster and on the client side using root privileges. Instructions are being prepared, but are not available at this time. If someone has an immediate need, send an email to hpc-help@iastate.edu

### **Compilers**

The Intel Fortran (ifort) and C/C++ (icc) compilers are the recommended compilers. The GNU (gfortran, gcc) compilers are also available. In addition on CyEnce the PGI (pgfortran, pgCC) compilers are also available. Compiler options can be found by issuing.

**man** <compiler\_name>

Free format Fortran files must be named something.f90, C files must be named something.c and C++ files must be named something.cc. When one successfully compiles a program, the executable will be placed in the file named "a.out" in your current directory. Use the *-o* option if you want the executable to go to a different file.

## **Debugging Options for Intel Compilers**

The *-g* option produces symbolic debug information that allows one to use a debugger. The *-debug* option turns on many of the debugging capabilities of the compiler. The *-qopenmp* option allows the recognition of OpenMP directives/pragmas and should not be used if it is not needed. The debuggers available are Allinea's ddt, Intel's Inspector XE (inspxe-cl and inspxe-gui), GNU's gdb and PGI's pghpf. The recommended debugger is ddt. The following shows how to perform compiling for debugging with automatic linking of Intel's MPI libraries and producing an executable named "prog". Note, if you do not need the MPI library, change "mpiifort" to "ifort", "mpiicc" to "icc" and "mpiicpc" to "icpc". Intel's MPI Checker provides special checking for MPI programs. To use MPI Checker add the *-check-mpi* to the mpirun command.

**mpiifort** -g -debug -check all -traceback -o prog prog.f90 **mpiicc** -g -debug *-check-pointers=rw -check-uninit* -traceback -o prog prog.c **mpiicpc** -g -debug *-check-pointers=rw -check-uninit* -traceback -o prog prog.cc

#### **Remarks:**

- The *-check all* option turns on all run-time error checking for Fortran. (There appears to be no equivalent option for Intel's C/C++ compiler.)
- The *-check-pointers=rw* option enables checking of all indirect accesses through pointers and all array accesses for Intel's C/C++ compiler but not for Fortran.
- The *-check-uninit* option enables uninitialized variable checking for Intel's C/C++ compiler. This functionality is included in Intel's Fortran *-check all* option.
- The *-traceback* option causes the compiler to generate extra information in the object file to provide source code traceback information when a severe error occurs at run-time.

### **High Performance Options for Intel Compilers**

The Intel compiler will generate code for the host processor being used with the **-xHost** or equivalently **-march=native** option**.** Intel recommends the *-O2* compiler option as the optimization option that will usually give the best performance and this option is on by default. Intel also provides the **-O3,** *-fast* and **-Ofast** options that turn on many optimizations, but they sometimes slow down program execution. The *-ipo* option turns on interprocedural analysis between procedures. For best performance, experiment with the *-02, -03*, *-ipo*, **-Ofast** and *-fast* compiler options and find out which gives the best performance for your application. Choosing good compiler options can significantly reduce execution time. If the application uses both MPI and OpenMP, then on must add the  *qopenmp* option to the following:

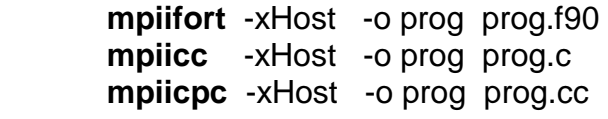

### **How to run MPI and OpenMP jobs**

Condo, CyEnce and the student cluster use the TORQUE (PBS) job scheduler using the routing queue feature. Jobs are submitted to a "routing queue". The routing queue submits jobs to a destination queue based on job attributes and queue constraints. This means that one need not specify a specific job queue. Jobs are submitted using the qsub command. For example, if the script file is named "prog.scrip", then the job is submitted for execution by issuing

qsub prog.script - for the regular compute nodes

qsub -q fat prog.script - for the 1 TB node qsub -q huge prog.script - for the 2 TB node

The program will be compiled on the first node assigned to this job.

The compute nodes have 128 GB of memory and 2 processors with each processor having 8 cores. Thus each node has 16 cores and 128 GB of memory  $(128/16 = 8$  GB per core). For help creating scripts, see [http://hpcgroup.public.iastate.edu/HPC/CyEnce/CyEnce\\_script\\_writer.html](http://hpcgroup.public.iastate.edu/HPC/CyEnce/CyEnce_script_writer.html) and/or [http://hpcgroup.public.iastate.edu/HPC/Condo/Condo\\_script\\_writer.html.](http://hpcgroup.public.iastate.edu/HPC/Condo/Condo_script_writer.html) What follows below provides background information to help you run your MPI and MPI/OpenMP programs using scripts.

The -*perhost n* option on the mpirun command means that **n** MPI processes are assigned per node, cycling through nodes in a round-robin fashion. If one wants 16 consecutive MPI processes assigned to each node, one should use *-perhost 16*. If one wants 1 MPI process for each of the two processors/sockets on a node, then use *-perhost 2*. With the current version of Intel's MPI this option takes effect only when combined with the '-f \${PBS\_NODEFILE}' option for mpirun.

**Pinning MPI processes to cores:** During program execution, the operating system may move MPI processes to different cores on the same node. Remember that each processor/socket on a node has its own memory and that memory accesses from one socket to the memory of the other socket takes longer that memory accesses to the socket's memory. Memory is allocated using "first touch" and memory allocations remain in the same physical memory throughout the execution of the MPI job. By turning on MPI process pinning, MPI processes cannot be moved to other cores during program execution. MPI process pinning is on by default. If Intel changes this default, memory pinning can be enabled by using the *-genv* option with the mpirun command. The following are sometimes useful when using the *-genv* option with the mpirun command.

- **-genv I\_MPI\_PIN on** Turns on processor pinning. It is on by default.
- **-genv I\_MPI\_PIN\_PROCESSOR\_LIST 0-15** Pins MPI process 0 to core 0, process 1 to core 1, . . . , process 15 to core 15. This is the default assignment.
- **-genv I MPI PIN PROCESSOR LIST 0.8** Pins MPI processes to cores 0 and 8. This is useful when running programs using both MPI and OpenMP.
- **-** -genv I MPI PIN DOMAIN socket Pins MPI processes to sockets and is useful for MPI/OpenMP programs since this option insures that the execution of OpenMP threads cannot be moved to different sockets.
- **-genv I\_MPI\_DEBUG 4** prints process pinning information.

Adding **"command time -v"** before **mpirun** when in the bash shell provides an easy way to time your program and to estimate its parallel efficiency by looking at the "Elapsed (wall clock) time". Replacing **mpirun** with **command time –v mpirun** in the following example scripts will cause the timing information to be placed in the prog.errors file.

If one runs out of stack memory, then a segmentation fault error will be produced and the program will not run. It is recommended to always remove this **stacksize** limit by issuing:

#### **ulimit -s unlimited**

#### **Script 1: MPI with 16 MPI processes/node**

Suppose one wants to run an MPI program, prog.f90, with 64 MPI processes using all 64 cores on 4 nodes with a 3 hour and 20 minutes time limit with the output written to ./prog.out and error messages written to ./prog.errors. Setting ppn=16 in the following means that all 16 cores on each node are reserved for your job. ("ppn" stands for "processors per node".) Setting nodes=4 means 4 nodes are reserved for your job. Since pinning MPI processes to cores is the default, the **-genv I\_MPI\_PIN on** option need not be specified. (I suggest you save this script as prog.script64 so you know that the script is for prog.f90 with 64 MPI processes.)

#!/bin/bash #PBS -o ./prog.out #PBS -e ./prog.errors #PBS -lnodes=4:ppn=16:compute,walltime=3:20:00 cd \$PBS\_O\_WORKDIR ulimit -s unlimited mpiifort -xHost -o prog prog.f90 mpirun -perhost 16 -np 64 ./prog

#### **Script 2: MPI with 8 MPI processes/node**

If the above does not provide enough memory per MPI process, then the *perhost 8* option on the mpirun command can be used so that there will be 8 (instead of 16) MPI processes per node. To keep the same number of MPI processes, the script specifies 8 instead of 4 nodes. One needs to keep "ppn=16" so entire nodes are reserved for the job. In the following script MPI processes are pinned to the first 4 cores on each of the two processors/sockets on each node. Note: the perhost option is currently not working and below shows the work-around needed to make it work. Currently, all scripts using the perhost option need to use this work-around.

#!/bin/bash #PBS -o ./prog.out #PBS -e ./prog.errors #PBS -lnodes=8:ppn=16:compute,walltime=3:20:00 cd \$PBS\_O\_WORKDIR ulimit -s unlimited mpiifort -xHost -o prog prog.f90 mpirun -perhost 8 -f \${PBS\_NODEFILE} -genv I\_MPI\_PIN\_PROCESSOR\_LIST 0-3,8-11 -np 64 ./prog

#### **Script 3: MPI with 2 MPI processes/node+OpenMP**

OpenMP is used for parallelization on shared memory computers and MPI for parallelization on distributed (and shared) memory computers. Since memory is shared on a node, one can parallelize with OpenMP within nodes and MPI between nodes. One could specify 1 MPI process per node and use 16 OpenMP threads to parallelize within a node. However, since there are two processors/sockets per node and since each processor has memory physically close to it, it is generally recommended to use 2 MPI processes per node and use 8 OpenMP threads for the 8 cores on each processor/socket. One can set the number of threads by either setting the OMP\_NUM\_THREADS environment variable or by calling omp\_set\_num\_threads in the program. OpenMP parallelization requires the insertion of directives/pragmas into a program and then compiled using the *-qopenmp* option. To configure script 3 to use the same number of cores as scripts 1 means that we want to use all 64 cores in 4 nodes and 2 MPI processes per node for a total of 8 MPI processes.

To keep OpenMP threads active, set OMP\_WAIT\_POLICY=ACTIVE. To keep threads executing on the same socket set OMP\_PLACES=sockets and OMP\_PROC\_BIND= close. There is a default OpenMP stacksize and jobs that require more memory will produce a segmentation fault error message and will not run. The OpenMP stacksize can be increased using the OMP\_STACKSIZE environment variable. For the student cluster, I recommend setting the OpenMP stacksize=1G and =2G for the CyEnce and Condo clusters. The following is the recommended script when using both MPI and OpenMP:

#!/bin/bash #PBS -o ./prog.out #PBS -e ./prog.errors #PBS -lnodes=4:ppn=16:compute,walltime=3:20:00 cd \$PBS\_O\_WORKDIR ulimit -s unlimited export OMP\_WAIT\_POLICY=ACTIVE export OMP\_PROC\_BIND=close export OMP\_PLACES=sockets export OMP\_STACKSIZE=2G mpiifort -xHost -qopenmp -o prog prog.f90 mpirun -perhost 2 -genv I\_MPI\_PIN\_DOMAIN socket-np 8 ./prog

Note: If one wants to pin threads to cores and not allow threads to move between cores, then replace

export OMP\_PROC\_BIND=close export OMP\_PLACES=sockets

with

export OMP\_PROC\_BIND=true

Calling MPI routines outside of OpenMP parallel regions does not require the replacement of mpi\_init with mpi init thread. However, when placing MPI calls inside parallel regions, then one must replace the call to mpi\_init(ierror) with mpi\_init\_thread(*required*, *provided*, ierror) where *required* is the desired level of thread support. In the *provided* the level of provided thread support will be returned. The following are the values *required* and *provided* can have:

- MPI THREAD SINGLE: only one thread will execute.
- MPI\_THREAD\_FUNNELED: The process may be multi-threaded, but only the main thread will make MPI calls (all MPI calls are funneled to the main thread).
- MPI THREAD SERIALIZED: The process may be multi-threaded, and multiple threads may make MPI calls, but only one at a time: MPI calls are not made concurrently from two distinct threads (all MPI calls are serialized).
- MPI\_THREAD\_MULTIPLE:Multiple threads may call MPI, with no restrictions.

For best performance, use the least general option possible. Notice that one can overlap communication and computation by having one thread execute MPI routines and the other threads do computations. There is also a possibility of reducing memory requirements over a pure MPI implementation since processor cores share a common memory.

#### **Script 4: How to run OpenMP on Large Memory Nodes**

On CyEnce, there is one large memory node, called "fat" that has 1 TB of memory and 4 processors (32 total cores) identical to the processors on the compute nodes. Condo has two large memory nodes: one is called "large" and has 1 TB of memory and 32 cores and the other is called "huge" and has 2 TB of memory and 40 cores. The recommended way to use the large memory nodes is to use 32 or 40 OpenMP threads by setting omp\_set\_num\_threads(32 or 40) in the program. In the example script below, one must change "ppn=32:fat" to "ppn=40:huge" for the huge memory node and replace "fat" with "huge". One must use *qsub -q fat* to submit jobs for the 1 TB memory node and *qsub -q huge* for the 2 TB node. Notice the compiler command inside the script so that the program will be compiled on the large memory node where it will execute. This is important since these nodes use different processors from the regular compute nodes.

#!/bin/bash #PBS -o ./prog.out #PBS -e ./prog.errors #PBS -lnodes=1:ppn=32:fat,walltime=3:20:00 cd \$PBS\_O\_WORKDIR ulimit –s unlimited export OMP\_WAIT\_POLICY=ACTIVE export OMP\_PROC\_BIND=close export OMP\_PLACES=sockets export OMP\_STACKSIZE=4G ifort -xHost -qopenmp -o prog prog.f90 ./prog

### **Job Queue Commands**

- 1. **qstat -a** status of all jobs executing and queued
- 2. **qstat –u <userid>** status of only your jobs useful when there are many jobs
- 3. **qstat -q** -status of all queues
- 4. **qtop #** allows one to look at current memory and cpu usage for each node being used by job # and look at the %MEM and %CPU columns for each node being used for your job
- 5. **qstat -f #**  gives information about the job for job number #
- 6. **qdel #** -deletes the job with number #. One can only delete one's jobs

### **How many nodes should one use?**

The answer depends on the problem size and how well your application has been parallelized. Often applications will require a minimum number of nodes due to large memory requirements. Once this minimum number of nodes has been established, one must decide how many nodes to use for running the application. For example, let's take an MPI parallelization of the Jacobi iteration with  $N =$ 4\*1024 and N = 64\*1024 using differing numbers of nodes. Both of these problem sizes can be run on a single node, so the question is how many nodes should one use. The following numbers were obtained running on ISU CyEnce cluster in the fall of 2013.

For  $N = 4*1024$ , it is best to use 1 node for this program if one wants to make best use of the allocation and use 8 nodes to minimize the execution time, see Table 1. For  $N = 64*1024$ , using 64 nodes gives the shortest time and the cost for the allocation is not much different from the best value using only 1 node, see Table 2.

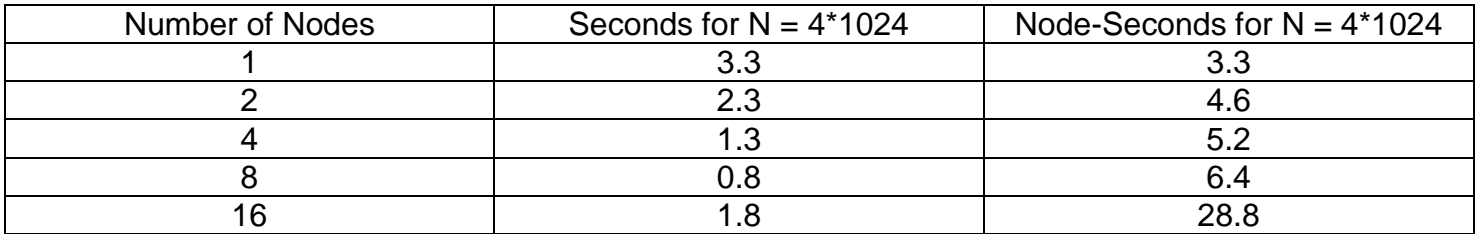

Table 1: Jacobi iteration with  $N = 4*1024$  using different numbers of nodes.

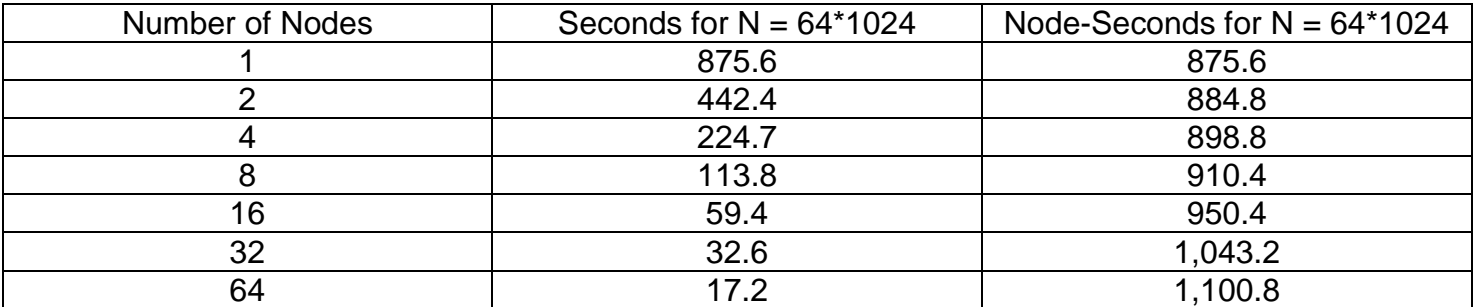

Table 2: Jacobi iteration with  $N = 64*1024$  using different numbers of nodes.

### **Software**

The web site for each machine contains a listing of the software available for each machine. Groups are responsible for installing and paying for their own group specific software. Some groups are using the modules facility to manage installed software with several versions, like R or OpenFoam. Alternative compilers and MPI implementations can also be loaded via modules. To see which modules are available, issue

module avail

To load a specific module, issue "module load NAME" command, e.g.

module load LAS/R/3.2.0

The "module list" command shows the currently loaded modules. The Intel module is loaded by default.

### **The Student Cluster (hpc-class)**

The purpose of the student cluster is to support HPC instruction at ISU. Compute nodes are identical to the compute nodes on CyEnce but with half the memory. There are 4 GPU nodes each with a single K20. There are 4 Phi nodes each with a single Phi co-processor. For information see: http://www.hpc.iastate.edu/education/

## **Using Intel's Math Kernel Library**

Intel provides highly optimized scientific library routines for Fortran and some C versions in their Math Kernel Library (MKL). You should call these routines from your program whenever possible to increase the performance of your application. For documentation see [http://software.intel.com/en](http://software.intel.com/en-us/articles/intel-math-kernel-library-documentation)[us/articles/intel-math-kernel-library-documentation](http://software.intel.com/en-us/articles/intel-math-kernel-library-documentation) . Intel provides a tool to help one select the correct link –L and –l options to add to a Fortran or C/C++ compile/link command and to correctly set environmental variables. This tool is available at: [http://software.intel.com/en-us/articles/intel-mkl](http://software.intel.com/en-us/articles/intel-mkl-link-line-advisor)[link-line-advisor](http://software.intel.com/en-us/articles/intel-mkl-link-line-advisor) . To link the MKL serial optimized libraries compile your program with

ifort -mkl=sequential.

### **How to use the Accelerator Nodes**

Both the student cluster and CyEnce clusters have accelerator nodes but the Condo cluster does not. Information on how to use the accelerator nodes can be found on the web sites of these clusters.

### **ISU HPC Courses**

Parallel computing techniques taught in the courses listed below will allow students to take discipline specific courses that teach parallel algorithms relevant to the discipline.

#### **Math/ComS/CprE 424: Introduction to Scientific Computing** (3 credits)

- For students with no unix experience and no experience in writing scientific programs in C or Fortran
- Course topics: Unix, high performance serial and shared memory parallel programming with OpenMP
- Offered fall semesters

#### **Math/ComS/CprE 525: High Performance Computing** (3 credits)

- For students with unix experience and experience in writing scientific programs in C or Fortran
- Course topics: HPC concepts and terminology, HPC machine architecture, how to use debugging and performance tools, advanced parallel programming with MPI, OpenMP and possibly OpenACC and/or CUDA.
- Offered spring semesters